## JEU DE PONG

Le but du jeu est de toucher la balle avec la raquette pour éviter qu'elle ne tombe dans l'eau. Chaque fois que la balle touche la raquette, on gagne un point. Si la balle tombe dans l'eau, on a perdu !

C'est un programme pour débuter qui ne tient pas compte de la direction de la balle dans le rebond.

#### Crée ton arrière plan

Dessine un rectangle bleu dans un nouvel arrière-plan qui prend toute la longueur et qui est tout en bas.

#### Crée les lutins « balle » et « raquette ».

1. Supprime le lutin de départ, puis clique sur « nouveau lutin » et choisis une balle. Nomme ce lutin « balle ». Réduis ta balle.

2. Puis dessine un autre lutin qui sera le lutin « raquette ». Clique sur « nouveau lutin » et choisis paddle. Renomme le « raquette ».

### Crée le script du lutin « balle »

Clique sur le lutin « balle »

- 1. Quand l'espace est cliqué, remets-la balle au centre (x : 0, y : 130).
- 2. Tourne-la de 15 degrés.
- 3. On répète jusqu'à ce que la le rectangle bleu soit touché tout ce qui suit :
	- a. Avancer de 10
	- b. Si la raquette est touchée alors
		- Tourner de 195 degrés et avancer de 10.
		- On peut lui faire changer sa couleur et émettre le son « pop ».
	- c. Si le bord est touché alors :
		- Rebondir si le bord est atteint,
		- Tourner de 5 degrés
		- Avancer de 5.
- 4. Après la répétition (c'est-à-dire quand la balle a touché le rectangle bleu » :
	- Le lutin dit « perdu » pendant 2 secondes
	- Et on stoppe tout.

#### Crée le script du lutin «raquette»

- 1. Quand l'espace est cliqué, remets-la raquette à sa position initiale (x : 0, y : -130).
- 2. Répète indéfiniment :
	- Si flèche droite pressée : s'orienter à droite et avancer de 5.
	- Si flèche gauche pressée : s'orienter à gauche et avancer de 5.

#### Ajouter un score

On peut créer un score qui augmente de 1 quand la balle a rebondi sur la raquette

1. Dans le script du lutin « balle »

Crée une variable « score » et mets-là à 0 au tout début de ton script.

2. Ajoute 1 à ta variable dans la condition 3b. « si la raquette est touchée alors ».

#### Pour augmenter la difficulté

Tu peux créer une variable vitesse dans le script de balle. Mets la vitesse à 10 au début du programme et fais avancer la balle de vitesse à chaque fois. Tu peux créer une condition pour que la vitesse augmente de 1 par exemple quand la raquette est touchée.

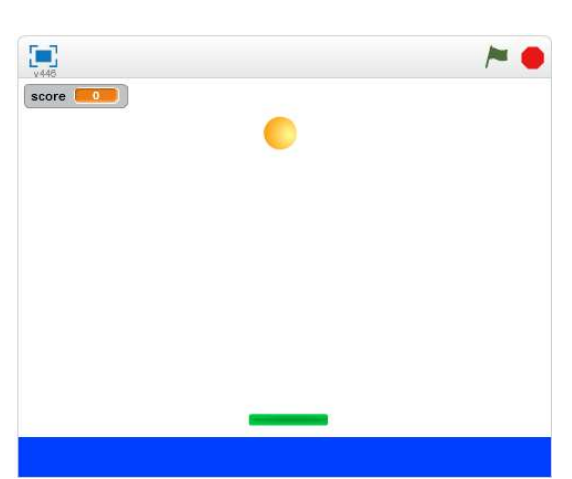

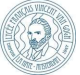

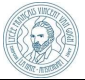

# AIDE LOGICIEL – JEU PONG

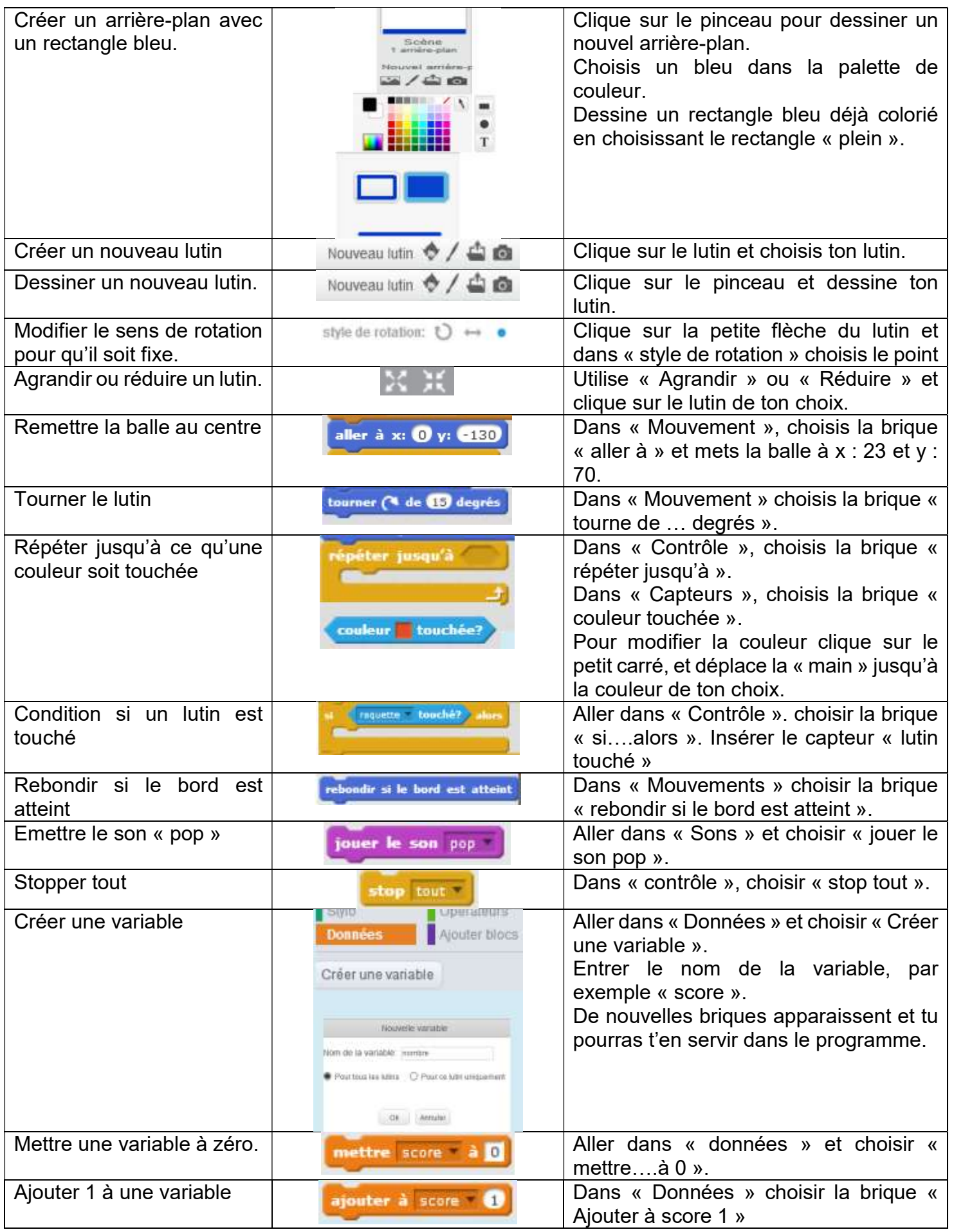